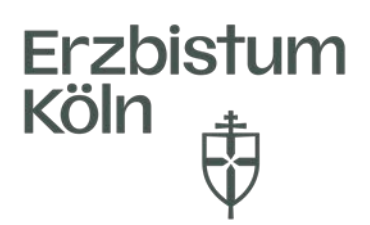

Erzbistum Köln, Generalvikariat Bereich Pastorale Dienste Fachbereich Personalentwicklung

## Anleitung **Registrierung und Erst-login in Guidecom Academy**

**Bitte beachten sie, dass Sie erst Zugang zu Guidecom erhalten, wenn Sie einen Monat im Erzbistum Köln tätig sind. Dieser wird üblicherweise bis zum nächsten 10./15. Kalendertag für Ihre Einrichtung vorbereitet.**

- 1) Öffnen Sie Ihren Browser und geben Sie folgenden Link ein: <https://connect.guidecom.de/aca-02/erzbistum-koeln>
- 2) Es öffnet sich die Anmeldemaske von Guidecom Academy
- 3) Bei der ersten Anmeldung müssen Sie sich selber ein Passwort vergeben. Klicken Sie dazu zunächst auf Passwort ändern. Dadurch gelangen Sie zum nächsten Dialogfeld.

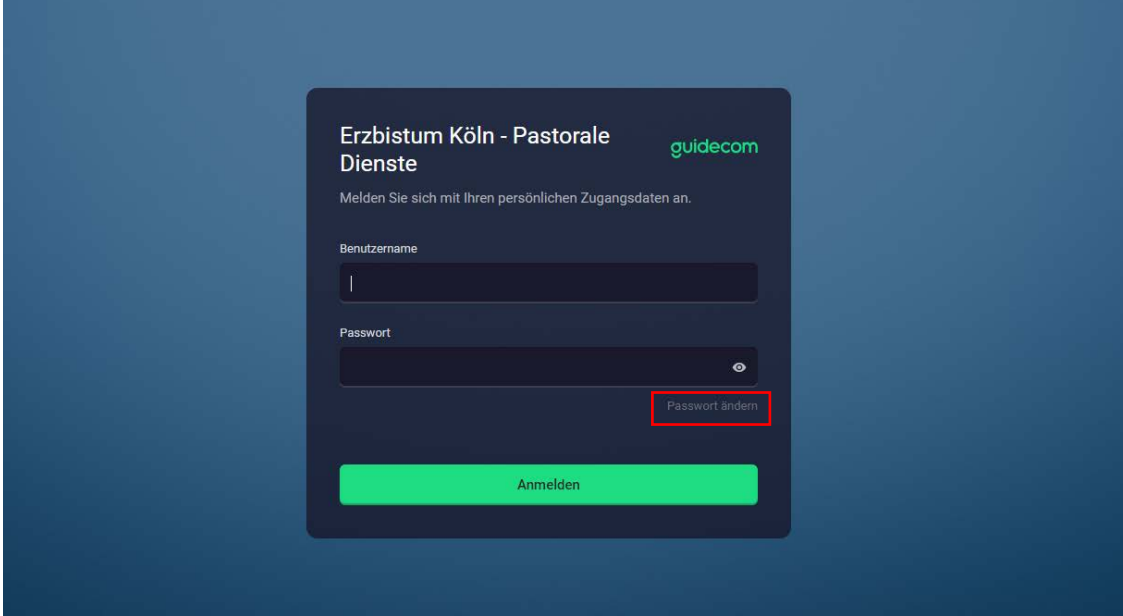

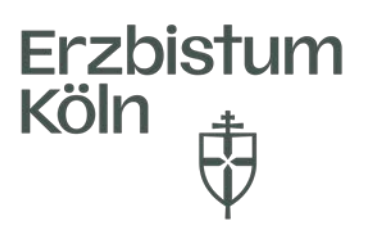

4) Hier geben Sie Ihren Nutzernamen ein (i. d. Regel vorname.nachname – analog zu Ihrer @erzbistum-koeln.de-Mailadresse) und klicken auf Absenden.

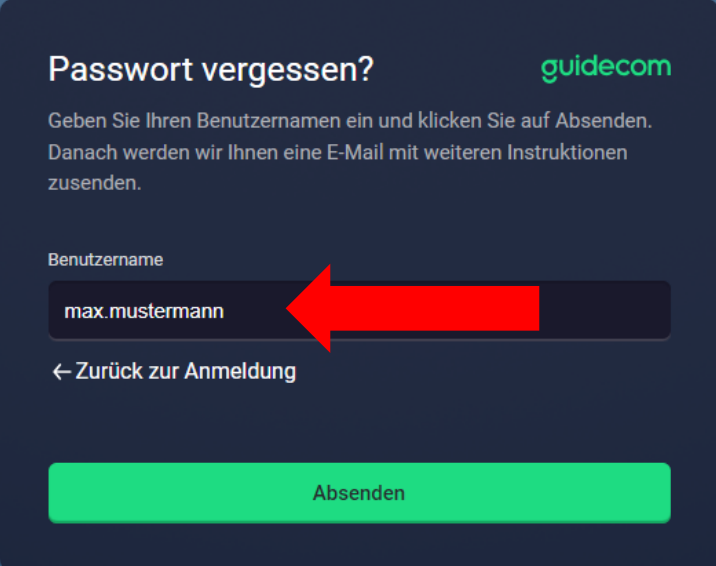

5) Folgen Sie dem Bestätigungslink, der an Ihre @erzbistum-koeln.de-Adresse gesendet wurde. Sie können nun Ihr Passwort eingeben und bestätigen, welches zukünftig beim Einloggen auf der Guidecom-Plattform gilt.

! Bitte beachten Sie, dass das Passwort eine Mindestlänge von 8 Zeichen hat, mindestens einen Großbuchstaben enthält und nicht einem der letzten 3 Passwörtern entsprechen darf.

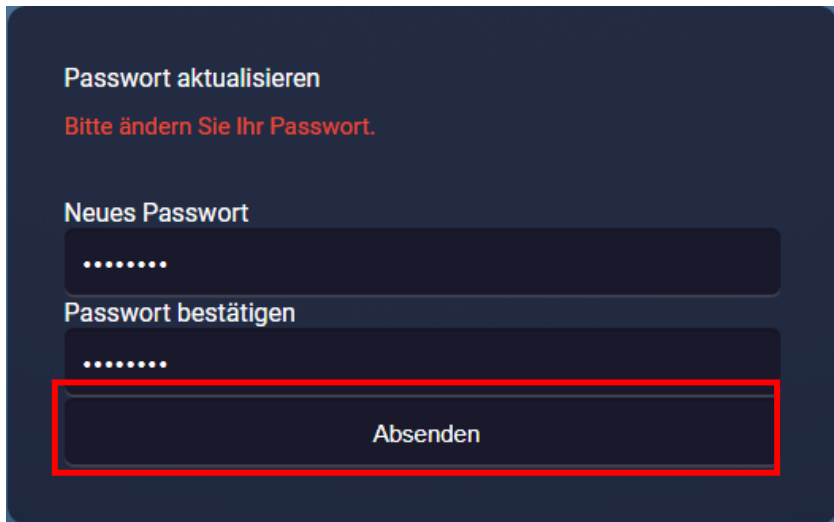

Klicken Sie auf Absenden, damit es wirksam wird

6) Melden Sie sich nun auf der Startseite mit Ihrem Nutzernamen und dem neuen Passwort an.

Sollten Sie einmal Ihr Passwort vergessen haben, wiederholen Sie bitte Schritt 3-6.